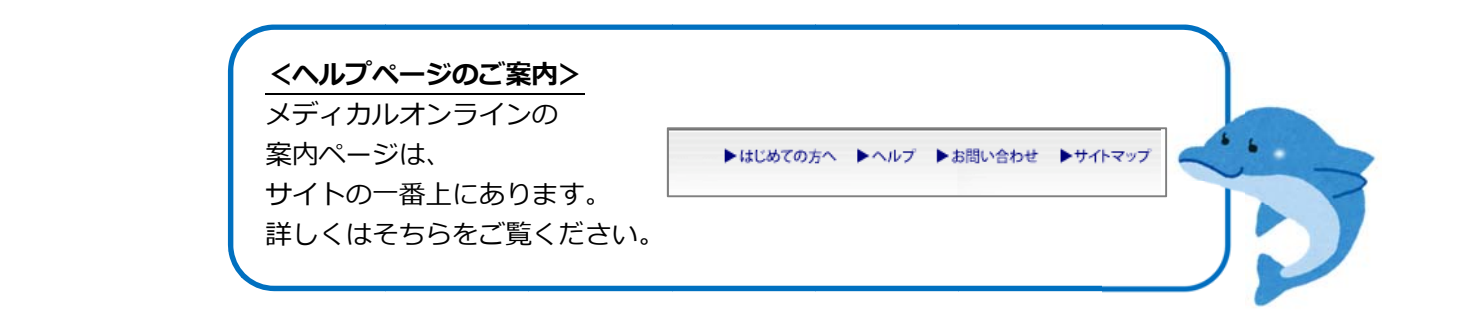

## <mark>1 )</mark>利用したいデータベースを選択する

メディカルオンラインでは医薬品や医療機器の製品情報を見ることができるほか、 医学分野の文献を検索することができます。文献検索の方法を見ます。 上のタブより文献を選択し、検索します。

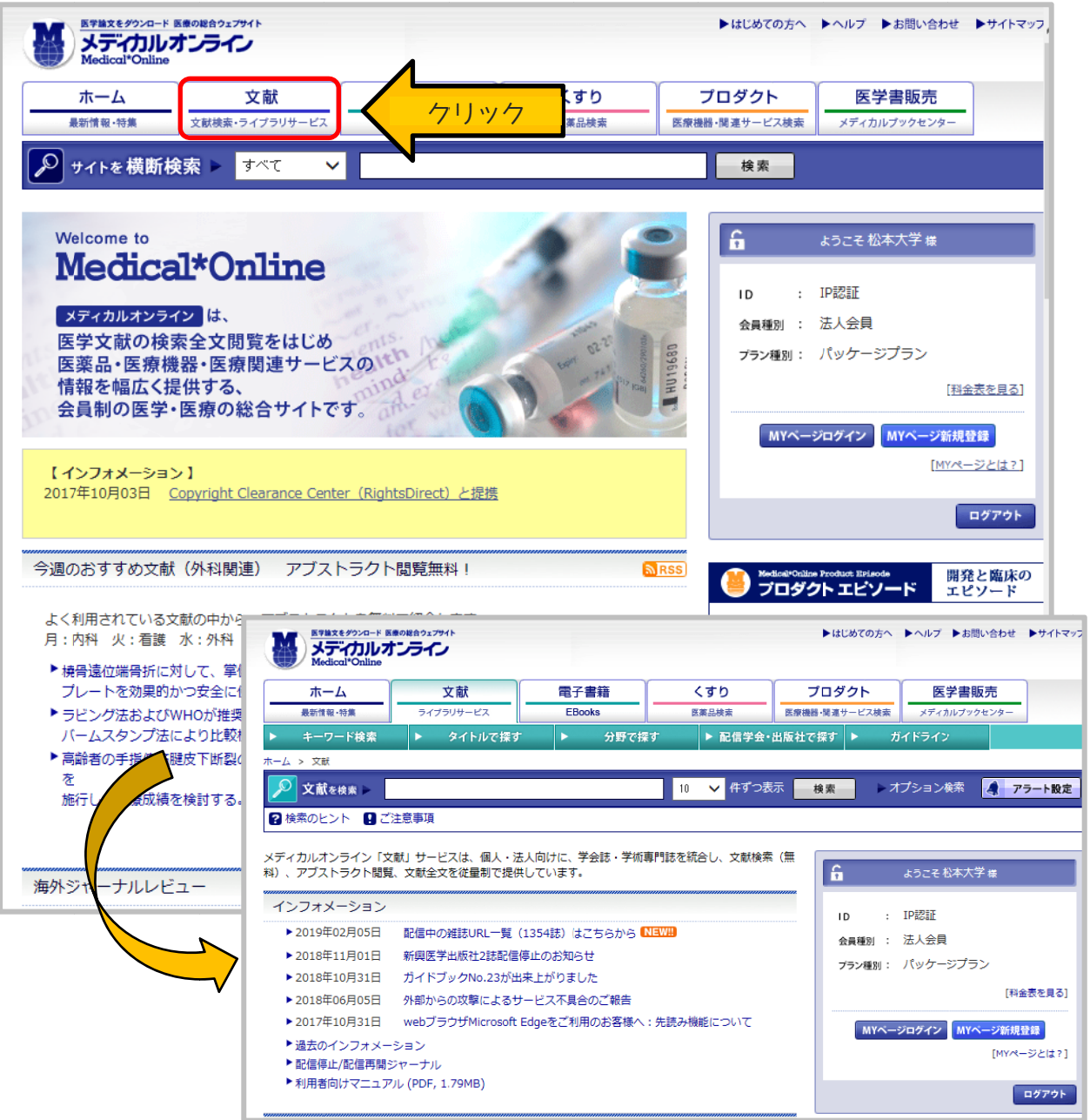

<mark>2</mark>)検索結果の見かた

キーワードを人力して検索することができます。 太字が論文タイトルです。その下に著者名、掲載雑誌などの情報があります。 アフストラクトや全文をタウンロードすることのできる論文もあります。

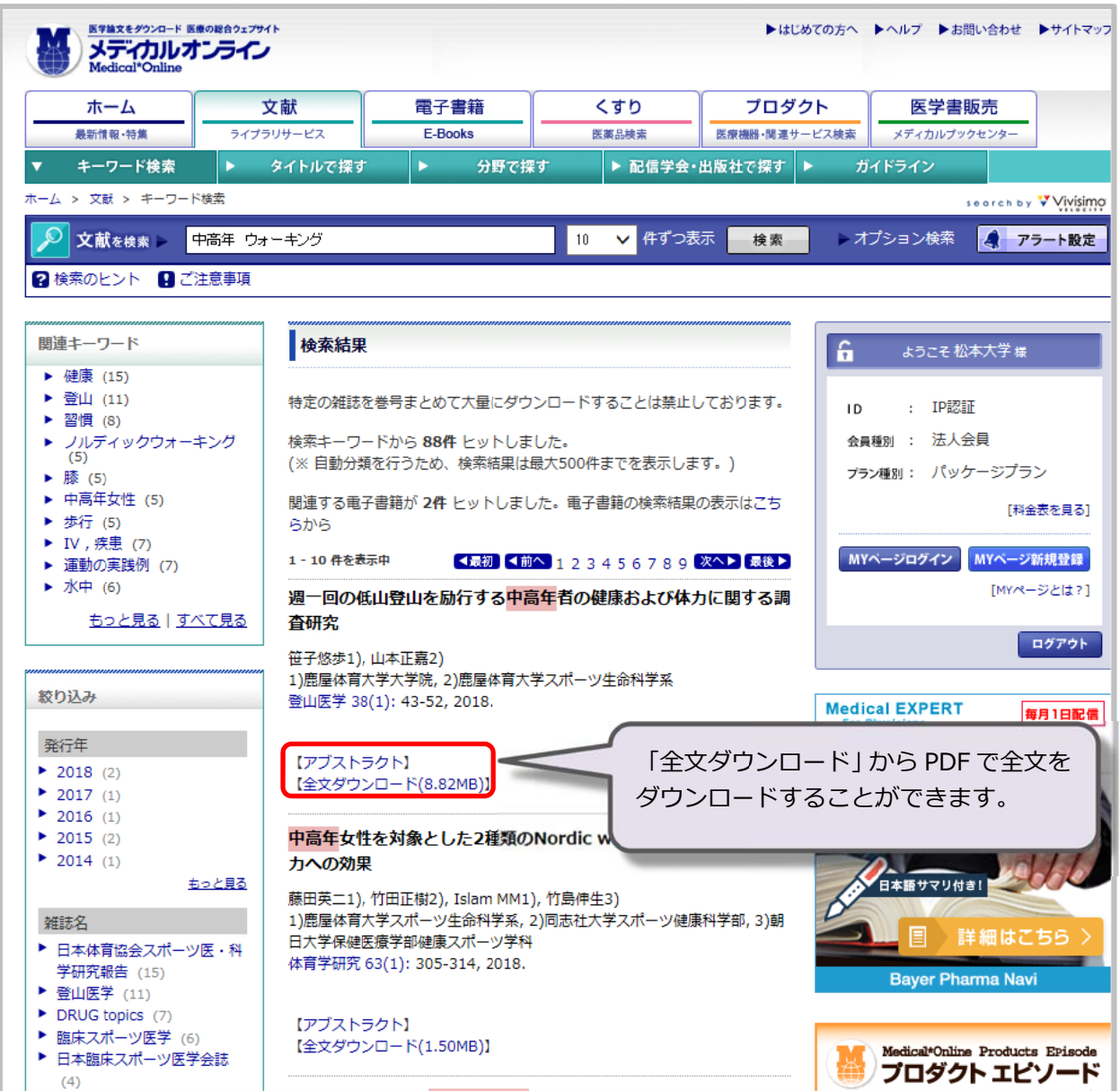